#### **Yhteenveto**

**FastStone Image Viewer** on nopea, vakaa, käyttäjäystävällinen kuvaselain, -muunnin ja -muokkain. Siinä on runsaasti ominaisuuksia, kuten kuvien katselu, -hallinta, -vertailu, punasilmäisyyden poisto, sähköposti, kuvakoon muutos, -rajaus ja värien säätö. Sen nykyaikainen, intuitiivinen täyden näytön tila nopeuttaa pääsyä EXIF dataan, pikkukuvien selailuun ja päätoimintoihin piilotettujen työkalupalkkien kautta (palkit tulevat esiin hiiren koskettaessa jotain kuvan neljästä reunasta). Muita ominaisuuksia ovat häviötön JPEG-muunnos, taustavarjot, kuvien merkkaaminen, skanneri- ja kameratuki, histogrammi, korkealuokkainen suurennuslasi ja diaesitys, jossa on musiikkituki sekä 150+ siirtymätehostetta jne.. Tukee kaikkia päägrafiikkaformaatteja (BMP, JPEG, JPEG 2000, animoitu GIF, PNG, PCX, PSD, EPS, TIFF, WMF, ICO ja TGA) ja suosituimpia kamera-RAW formaatteja (CRW, CR2, NEF, PEF, RAF, MRW, ORF, SRF, SR2, ARW, RW2 ja DNG).

## **Ominaisuudet**

- Kuvien selaus ja katseluohjelma tutulla Windows Explorer-tyylillä
- Tukee monia suosittuja kuvaformaatteja:

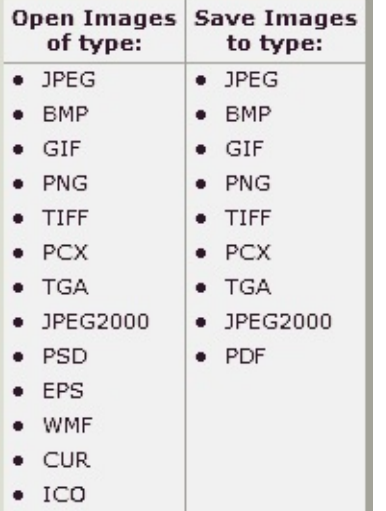

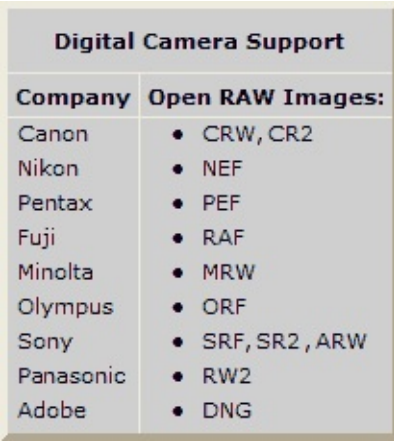

- Koko näytön katselu zoomilla ja yksilöllisillä valikoilla
- Kristallin kirkas ja muunneltava yhden klikkauksen kuvan suurennus
- Täydellinen punasilmäisyyden poisto/vähennys
- Kuvan muunnostyökalut: koon muutos/näytteen otto, pyöritys/peilikuva, rajaus, terävöinti/samennus, kirkkaus/kontrasti, jne.
- 11 koonmuutos menetelmää
- Väritehosteet: harmaasävy, seepia, negatiivi, puna/vihreä/sini-säädöt
- Erikoistehosteet: vesileima, huomautus, taustavarjo, kehykset, kohokuva, linssi, vääristys, aallot
- Usean tason kumoaminen/uudelleenteko
- $\bullet$ Kuvakoon sovitus ikkunaan/todellinen koko, yhdellä näppäimen painalluksella
- $\bullet$ Kuvan hallinnointi ja järjestely vedä/pudota- ja kopioi/siirrä kansioon
- Histogramminäyttö värilaskuriominaisuudella  $\bullet$
- Vertaile jopa 4 kuvaa vierekkäin (voit poistaa huonot otokset)
- EXIF metatiedon tuki (+ JPEG kuvien kommenttimuokkain)
- Useiden kuvien muunnos/nimeäminen muotoiltavalla eräajolla
- Diaesityksen teko 150+ siirtymätehosteella ja musiikkituki (MP3, WMA, WAV...)
- Luo vaikuttavia liitekuvia sähköpostiin  $\bullet$
- Tulosta kuvia täydellä sivukontrollilla  $\bullet$
- Luo täysin muunneltavia kuvaluetteloita (säästä musteessa)  $\bullet$
- Luo taiteellisia kuvasekoituksia (montages) esim. perhekuvista näytön taustakuvaksi
- Kuvat myös skannerilta
- Monipuoliset kuvankaappaus ominaisuudet
- $\bullet$ Tehokas tallennanimellä liittymä, jossa voit kontroloida kuvan laatua ja kokoa
- Aja suosikkiohjelmiasi yhdellä painauksella
- Muunneltava hiiripyörän toimintotuki
- Tukee useita ohjelman ulkonäköversioita (skins)
- Tukee kaksoisnäyttöä
- Tukee kosketusnäyttöä (napaus, pyyhkäisy, nipistys)
- Ja paljon muuta...

# **Laitevaatimukset**

- Windows XP (32-bit and 64-bit), Vista (32-bit and 64-bit), Windows 7 (32-bit and 64-bit), Windows 8 (32-bit and 64-bit), Windows 8.1 (32-bit and 64-bit), Windows 10 (32-bit and 64 bit)
- 256MB RAM
- 15MB kovalevytilaa
- Hiiri (suositellaan pyörällä varustettua)

# **Hiiren ja näppäimistön käyttö**

- **Kokoruudun** näyttöön pääset **kaksoisklikkaamalla** tai **klikkaamalla** tätä kuvaketta
- **Kokonäytöllä,** siirrä hiiren osoitin näytön **alareunaan**, jolloin **säätöpalkki** tulee esiin. (Kun siirrät kursorin tälle **säätöpalkille**, voit käyttää hiiripyörää kuvan zoomaukseen)

おも四番宿さら高 围固向义  $\bigodot$  M Smooth 100%  $\vee$   $\bigodot$   $\vee$  $\left( \mathbf{f} \right)$ 

- **Kokonäytöllä** siirrä hiiren osoitin näytön **oikeaan reunaan**, missä kuvan ominaisuudet ja **EXIF metadata** tulevat esiin.
- **Kokonäytöllä** siirrä hiiren osoitin näytön **yläreunaan**, jolloin **pienoiskuvaselain** tulee esiin, josta kuvakkeesta pääsee muihin toimintoihin
- **Kokonäytöllä** siirrä hiiren osoitin näytön **vasempaan reunaan**, jolloin **tiedosto- ja kuvanmuokkaus** ikkuna tulee esiin
- **Kokonäytöllä** siirrä hiiren osoitin näytön **oikeaan alareunaan**, jolloin **Windowsin tehtäväpalkki** tulee esiin. Täältä voit siirtyä Windowsin ohjelmiin (vain Windows XP)
- Kun hiiren kursori muuttuu **suurennuslasin** näköiseksi ↓, se tarkoittaa, että kuva on voidaan sovittaa tähän ikkunaan tai näytön alueelle. Nyt voit **painaa ja pitää hiiren vasenta painiketta alhaalla,** jolloin kuva näkyy suurennuslasin läpi**. Vasen painike alhaalla** voit siirrellä suurennuslasia näkymäalueella. Suurennuslasin **isonnus ja koko** (katso **Suurennuslasi -**> **Säädöt**-valikosta) määrittävät suurennoksen voimakkuuden ja suurennusalueen koon.
- Kun hiiren kursori muuttuu käden muotoiseksi  $\binom{n}{k}$ , tarkoittaa se, että kuva on suurempi, kuin nykyinen ikkuna tai näytön alue. **Hiiren vasen painike alhaalla** voit panoroida ja vierittää kuvaa
- Kun **Normaali (Pan) tila**  $\frac{g^{(n)} 1}{g^{(n)}}$  on valittu, pitämällä **Ctrl** alhaalla, kursori muuttuu ristiksi  $+$ . Voit valita suorakaiteen muotoisen alueen klikkaamalla ja vetämällä
- Kun ollaan **Suorakaide-, Ympyrä-** tai **Vapaamuotoinen-** tilassa ( $\boxed{1}$   $\bullet$ ,  $\boxed{\bigcirc \bullet}$  tai  $\boxed{\mathscr{S} \bullet}$ ). pitämällä **Ctrl** näppäin alhaalla muuttuu kursori ristiksi  $+$ . Voit käyttää hiirtä alueen valinnassa. Klikkaamalla hiiren oikeaa näppäintä valitun alueen sisällä, ponnahdusikkuna tulee esiin, josta voit valita zoom-, kopioi-, leikkaa-, rajaa- tai poista- toiminnon, tai jopa tallentaa alueen tiedostoon
- **Hiiripyörää** rullaamalla saadaan seuraava tai edellinen kuva
- **Ctrl**-näppäimen kanssa hiiren kursori muuttuu ristiksi  $+$ , suurennus ja pienennys (**zoom**) rullaamalla hiiripyörää
- **Vaihto**-(Shift) näppäimen kanssa hiiren kursori muuttuu ympyräksi  $\bigcirc$ , vasemmalla lähentää. oikealla loitontaa (**zoom**)
- **Välilyönti, oikea nuoli** tai **PgDn** = seuraava kuva
- **Välilyönti, vasen nuoli** tai **PgUp** = edellinen kuva
- Jos näkyvissä oleva kuva on isompi kuin näytön koko, paina **Nuoli** (**Ylös**, **Alas**, **Vasen**, **Oikea**), niin voit vierittää kuvaa näytön alueella
- **Home** = **enimmäiseen** kuvaan
- **End** = **viimeiseen** kuvaan
- **1,2,3,...** tai **9** = zoom **100**%, **200**%, **300**%,... **900**%
- **A** tai **/ = todellinen koko**
- **B** tai **\* = paras sovitus** käytössä olevalle alueelle
- $\bullet$  **+** = **lähennä** (zoom in)
- $\bullet$   $\bullet$  **loitonna** (zoom out)
- **C** = **kopioi kansioon** (nyk. kuva)
- **M** = **siirrä kansioon** (nyk. kuva)
- **D** = **Piirustuspöytä**, jossa voit lisätä tekstiä, viivoja, suorakaiteita, ympyröitä, korostettuja alueita ja vesileimoja kuvaan (**Esc** = paluu)
- **E** = **muokkaa** kuvaa **käyttäjän määrittelemällä ohjelmalla** ()
- **I** = **kuvan ominaisuudet**, **EXIF**data ja **Histogram**. Painamalla **I** uudestaan, niin ikkuna häviää
- **S** = **Diaesityksen vaihtoehdot**
- **T** = **JPEG kommentit**, voit muokata kuvan määrittelyjä/kommentteja (vain JPEG kuvat)
- **L** tai **< = pyöräytä vasemmalle**
- **R** tai **> = pyöräytä oikealle**
- **H** = **vaakasuora kääntö** (peilikuva)
- **V** = **pystysuora kääntö** (peilikuva)
- **W** = avaa Windowsin **Tehtävienhallinan** nykyisessä kansiossa
- **X** = **Rajauspöytä**, rajaukset ja leikkaukset
- **Ctrl**+**R** = Koon muutos/uusiotos ikkuna, jossa voit **muuttaa kuvan kokoa**
- **Ctrl**+**H** = **Histogram**-ikkuna
- **Ctrl**+**Z** = **peruutus** viimeiselle kuvan muutokselle
- **Ctrl**+**Y** = **peruutuksen peruutus** (uudelleen) viimeiselle kuvan muutokselle
- **Enter** tai **F** = vaihto **Täysinäyttö/Selainnäyttö** tai **Täysinäyttö/Ikkunoitu näyttö** välillä
- Paina hiiripyörää, jos haluat vaihtaa **Kokonäytön** ja **Selainnäytön** välillä  $\bullet$
- Paina **Esc**, jos haluat **poistua** nykynäkymästa
- Katselu-valikon **resurssienhallinta** valinnalla kuvien järjestely tiedostonimen, tyypin, mittojen, koon tai päiväyksen mukaan normaalisti otsaketta klikkaamalla

## **Kosketusnäyttö**

#### **FastStone Image Viewer tukee kosketusnäyttöä:**

- **Selaa vetämällä**: Vieritä vetämällä sormella. Jos kuva on saavuttanut rajansa, se siirtyy seuraavaan /  $\bullet$ edelliseen kuvaan.
- **Zoomaa nipistämällä tai venyttämällä:** Kosketa kuvaa kahdella sormella ja siirrä sormea toisiaan (nipistys) kohti tai poispäin toisistaan (venytys) lähentää ja loitontaa kuvaa.
- Koko näytössä:
	- Napauta näytön **ylä** reunaa ja pikkukuvien selainikkuna ilmestyy näkyviin
	- Napauta näytön **ala** reunaa ja näkyviin ilmestyy säädinpalkki
	- Napauta näytön **vasenta** reunaa käyttääksesi kuvankäsittelyominaisuuksia
	- Napauta näytön **oikeaa** reunaa nähdäksesi kuvan ominaisuudet, mukaan lukien EXIFmetatiedot
- Valitse **useita tiedostoja** pikkukuvien selainikkunassa vetämällä sormella vaakasuoraan (pystysuoraan kokonäyttötilassa) kuvien yli.

#### **Lisenssisopimus**

Lue seuraavat ehdot ja edellytykset, ennen kuin käytät tätä ohjelmistoa. Tämän ohjelman asentaminen ja käyttäminen osoittaa, että hyväksyt tämän lisenssisopimuksen käyttöehdot ja takuun.

#### **Takuuehdot**

**FastStone Image Viewer** (tämä ohjelma) on "kuin on" ilman minkäänlaista takuuta, ilmaista, implisiittinen tai muuten, mukaan lukien rajoituksetta kaikki takuu tuotteen soveltuvuudesta kaupankäynnin kohteeksi tai sopivuudesta johonkin tiettyyn tarkoitukseen.

#### **Lisenssi**

**FastStone Image Viewer** on ilmainen henkilökohtaiseen- ja koulutuskäyttöön (mukaan lukien voittoa tavoittelematon järjestöt) . Näissä tapauksissa, sinulla oikeus käyttää ja tehdä rajoittamattoman määrän kopioita tästä ohjelmasta.

**Kaupalliseen käyttöön** tuote on rekisteröitävä. Vieraile <http://www.faststone.org/order.htm> nähdäksesi, miten saat käyttöoikeuden kaupalliseen käyttöön.

#### **Käytön rajoituksia**

Tätä ohjelmaa ei saa purkaa, uudelleen kääntää, takaisinmallintaa tai muuten muokata.

© FastStone Soft - All Rights Reserved

## **Yhteystiedot**

**FastStone Soft** on erikoistunut grafiikan ja kuvankäsittelyn tutkimuksiin. Kehitämme ohjelmia jakaaksemme ideoita ihmisille maailmanlaajuisesti.

Ohjelmissamme ei ole mainoksia eikä vakoiluohjelmia !

Viimeisimmän version tästä ja muista ilmaisohjelmista saat osoitteesta [www.FastStone.org](http://www.FastStone.org).

Ohjelmiemme loppukäyttäjänä, olet paras arvioimaan menestystämme laatuohjelmien tuottamisessa. Ilman palautettasi on vaikea mitata, miten meidän pitäisi kehittää tuotteitamme tulevaisuudessa. Olemme vastaanottavaisia kaikille kommenteille ohjelmistamme ja todellakin arvostamme palautettasi. Parannusten ehdotukset ja uusien ominaisuuksien suosittelu ovat tervetulleita.

Ole hyvä ja ota yhteyttä [support@faststone.org.](mailto:support@faststone.org)

Kiitos !